## [Topology]

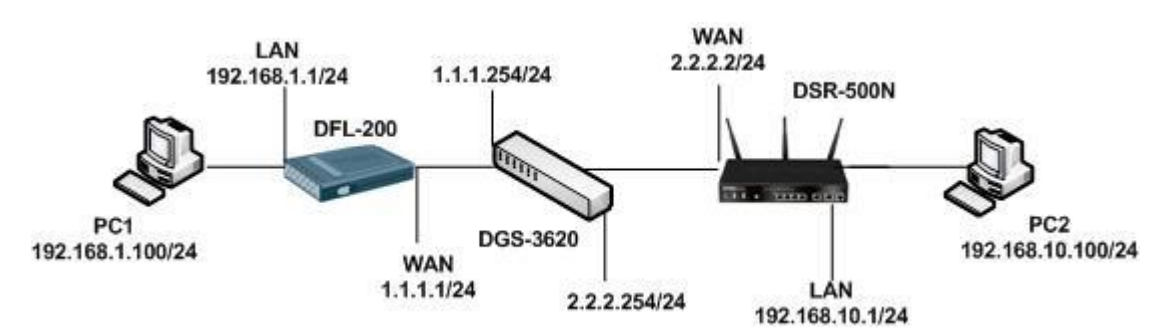

# [DFL-200 Setup]

### VPN > Firewall > Add new

mark 19

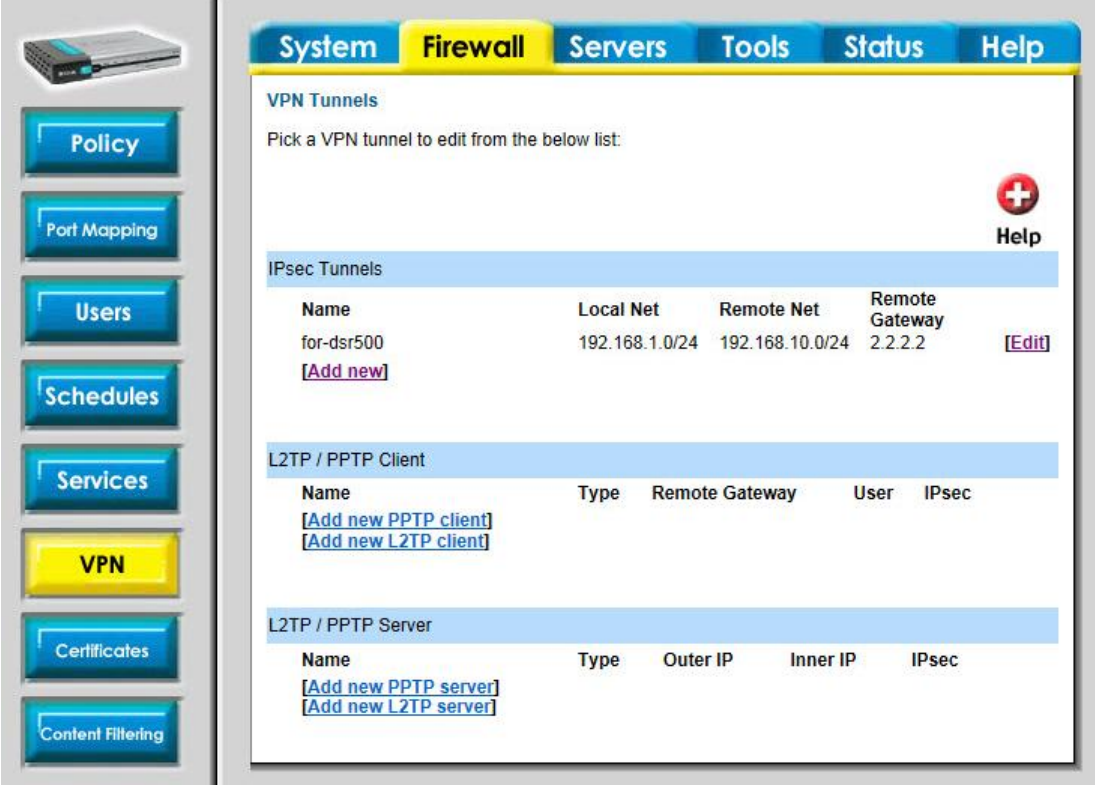

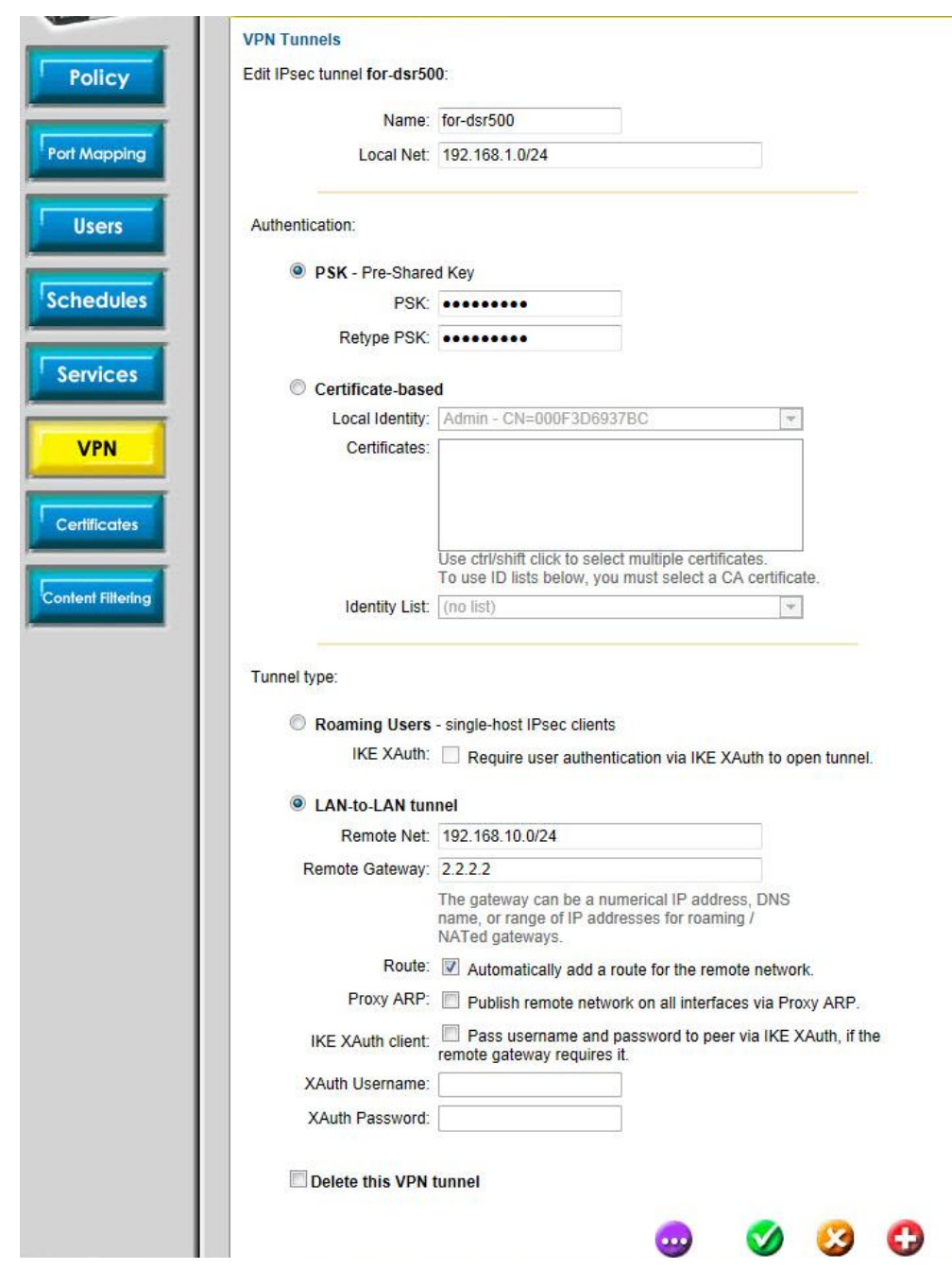

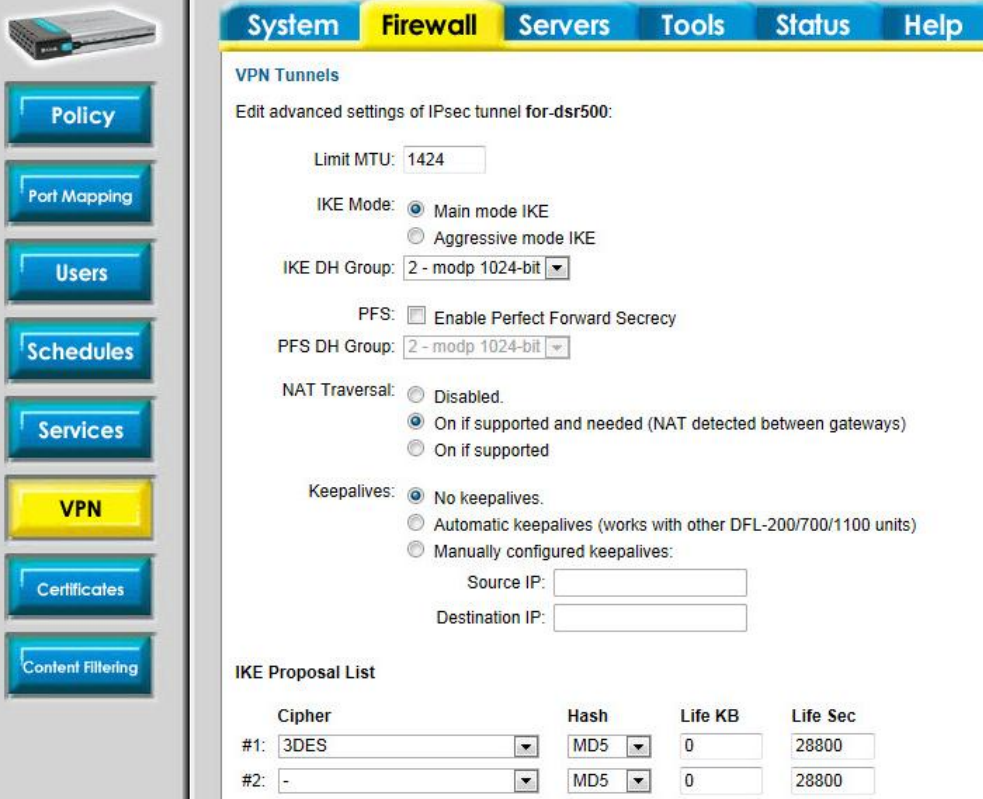

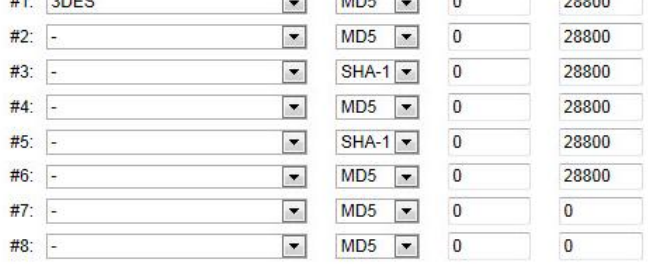

#### **IPsec Proposal List**

4

q

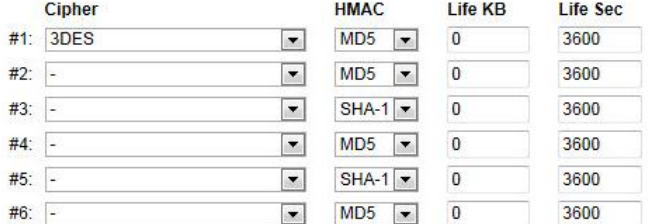

### [DSR-500N Setup]

# 1. Setup > VPN Settings > IPsec > IPsec Policies.

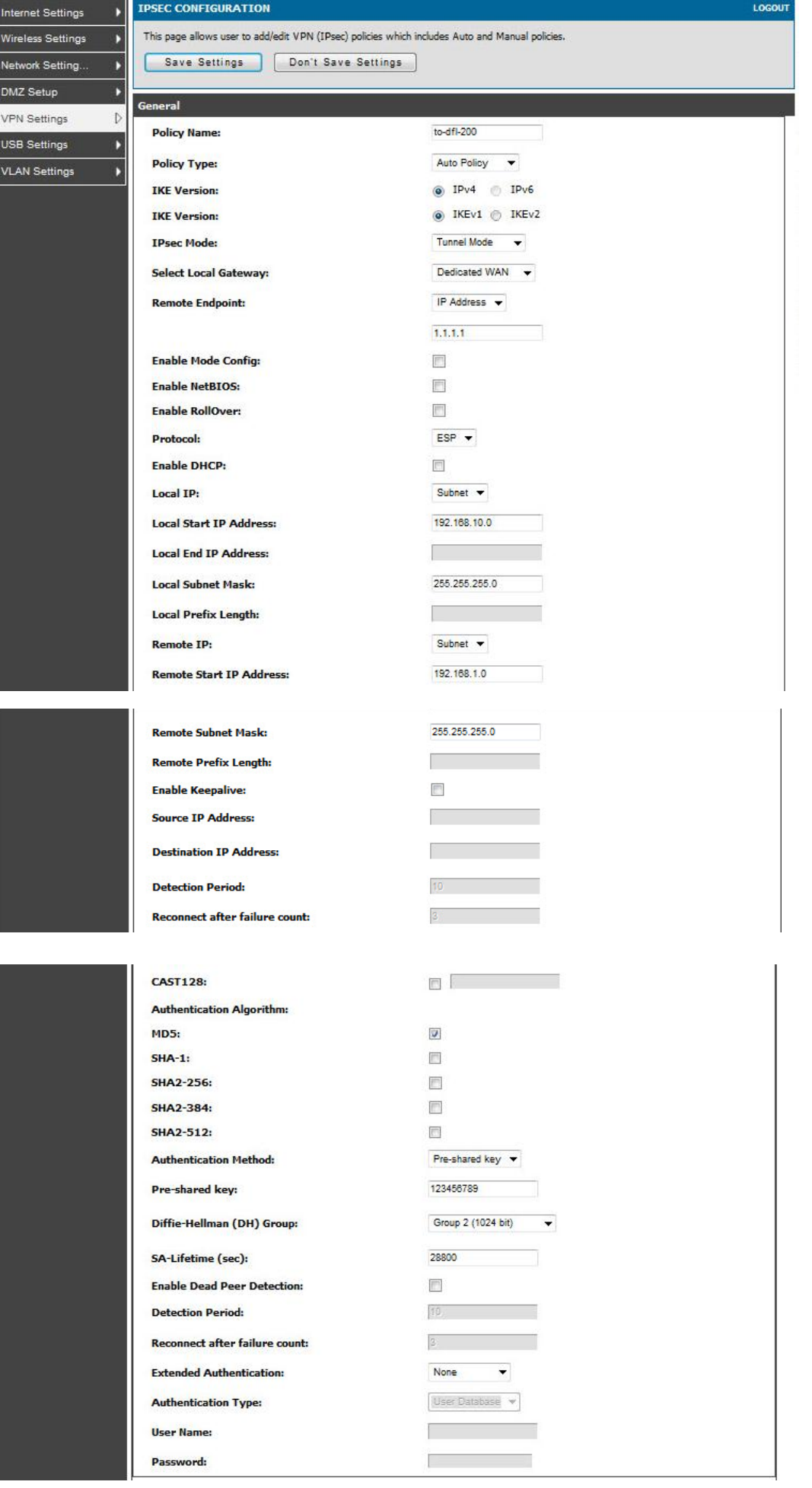

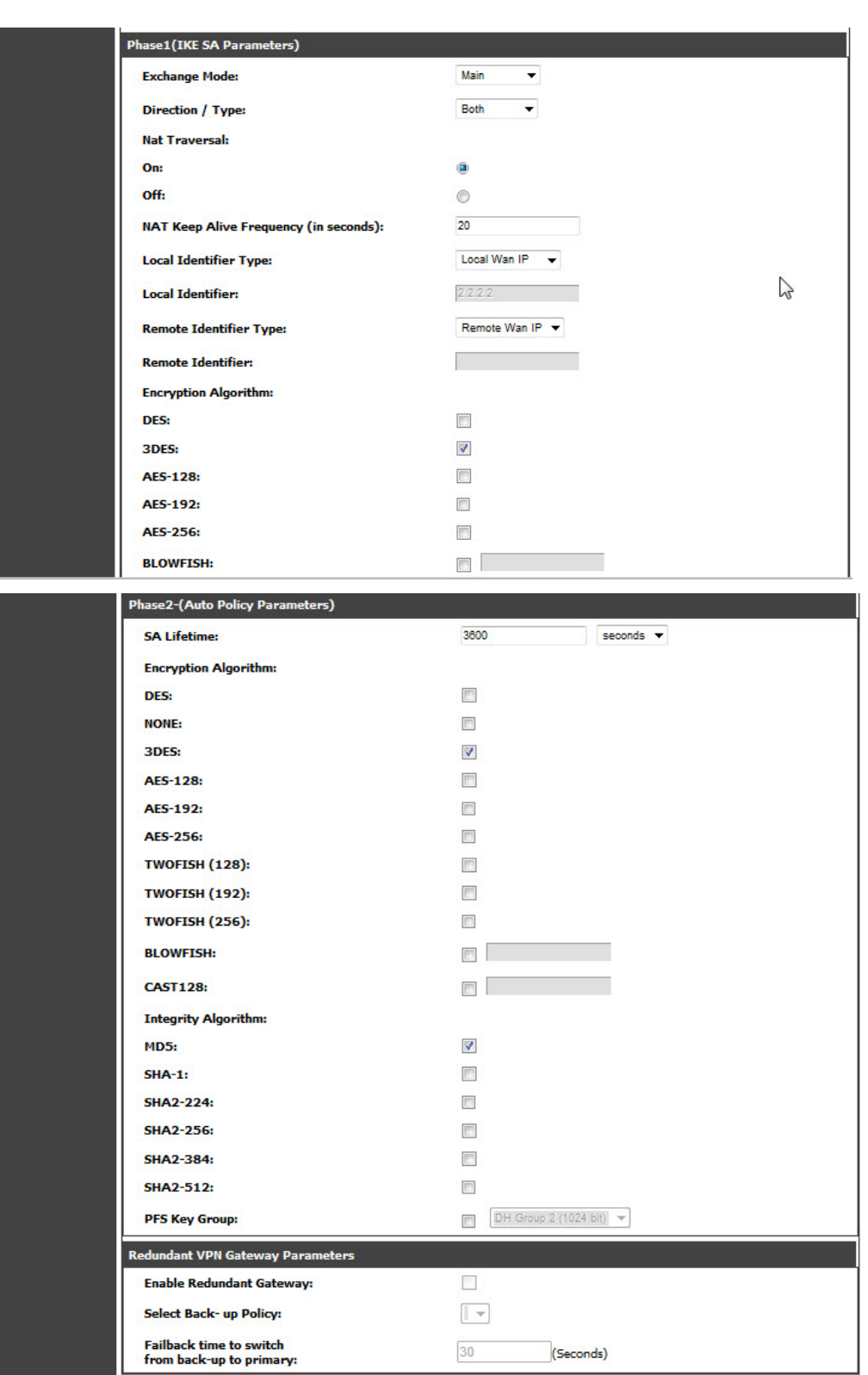

[Result] PC1 can ping to PC2 after VPN tunnel established.